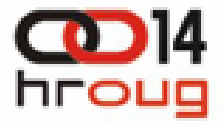

# **Iskustva <sup>u</sup> izgradnji visoko raspoloživog sustava temeljenog na RDBMS 11g**

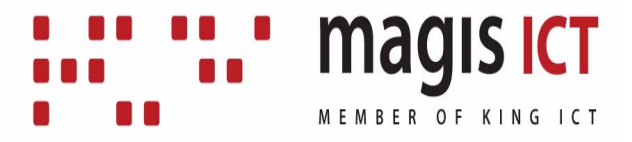

listopad 2009.

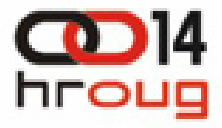

### Pregled prezentacije

- •O Magis ICT-u
- Zahtjevi na sustav
- • Odabir tehnologija (hardverska i softverska osnovica)
- Primarna lokacija
- •Sekundarna (DR) lokacija
- Zanimljivi problemi i njihova rješenja
- Pitanja i odgovori

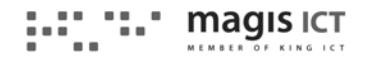

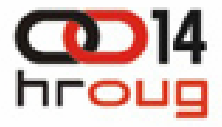

#### O Magis ICT ‐-U

- Osnovan 2008. godine
- •Nasljednik tvrtke Plus Plus
- Član KING ICT-a (MSAN grupa)
- **ORACLE'** CERTIFIED ADVANTAGE •
- Proizvodi programska rješenja za velike poslovne sustave
- Kozultantske i administratorske usluge vezane za Oracle tehnologije

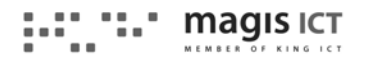

#### Reference

- Allianz Zagreb d.d.
- •INA d.d.
- Ured Predsjednika RH
- Ministarstva (MOMSP, MHBDR)
- Poglavarstvo Grada Zagreba
- •Vlada RH
- ELES (Elektro Slovenija d.o.o.)
- •AKD (Agencija za komercijalnu djelatnos 20
- Croatia osiguranje d.d.
- •FINA

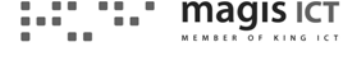

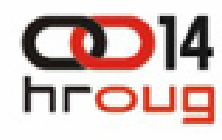

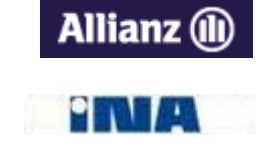

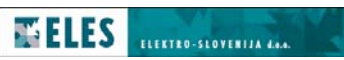

**CROATIA OSIGURANJE** 

൹

#### Reference

- Hrvatska Poštanska Banka
- M SAN Grupa d.d.
- •Lek d.d.
- Croatia osiguranje BIH
- Hrvatske vode
- Zračna Luka Pula
- •**Iskon**

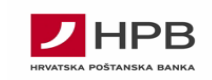

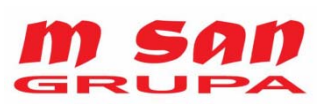

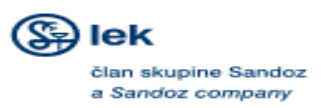

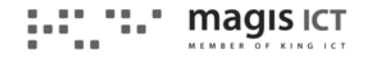

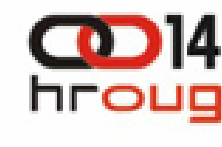

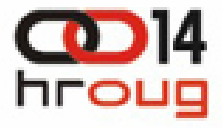

# Zahtjevi na sustav

- Maksimalna raspoloživost primarne lokacije
- •Disaster recovery (sekundarna) lokacija
- Mogu ćnost korištenja sekundarne lokacije za izvješ ćivanje
- Povezanost sa postoje ćim ne-Oracle bazama
- Redudantnost svih komponenti

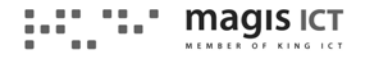

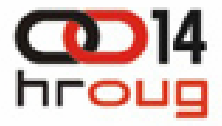

# Odabir tehnologija

- IBM database serveri
- AIX operativni sustav
- •EMC Storage

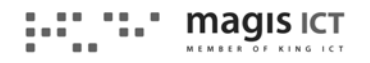

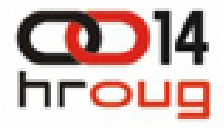

# Odabir tehnologija

- Oracle Database 11.1.0.7:
	- Data Guard
	- –Advanced Security
	- –Partitioning
- Oracle Clusterware 11.1.0.7
- Oracle ASM 11.1.0.7
- •Oracle Grid Control 10.2.0.5
- EMC plugin za GC
- Oracle Gateway 11.1.0.7

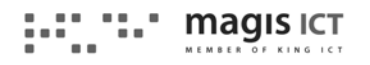

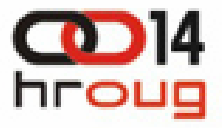

# Korištene novotarije u 11g

- TDE na razini tablespacea
- Standby baza otvorena read-only za izvješ ćivanje sa konstantnom primjenom pristiglih logova
- Interval partitioning automatsko kreiranje particija od strane baze
- Flashback standby za razne promjene i testiranja na standby umjesto na primarnoj lokaciji

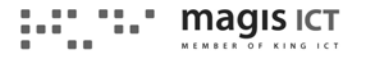

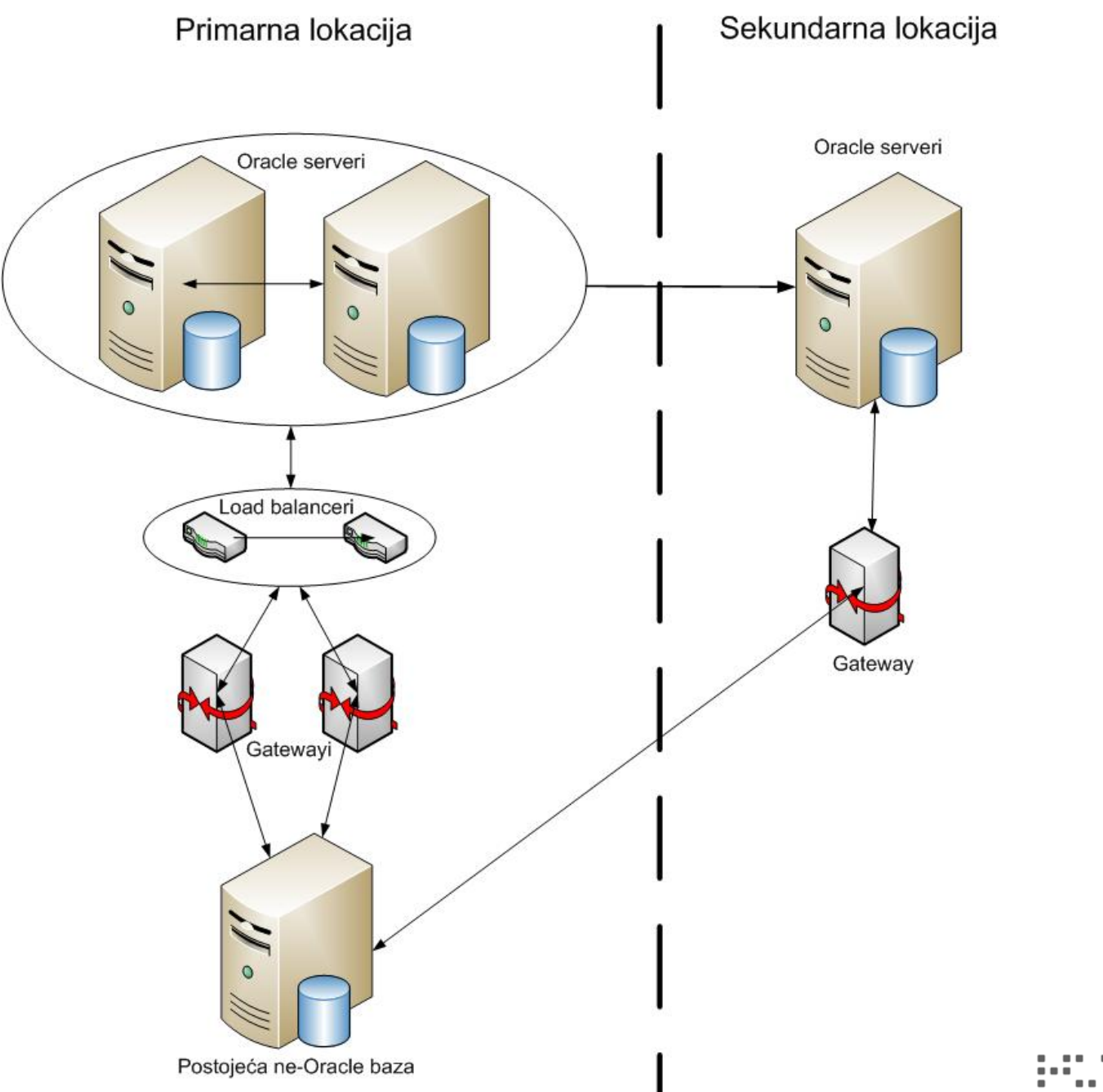

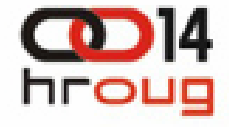

**magis ICT** MEMBER OF KING ICT

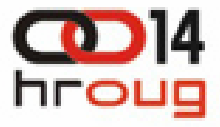

### Okoline sustava

- Razvoj
- Test
- Produkcija
- Repozitorij
- •**Gateway**

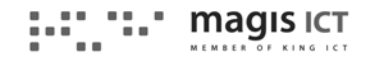

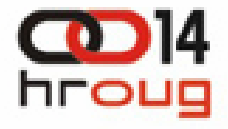

- $\bullet$  Definirati potrebne diskove:
	- Veličinu
	- –Broj
	- –Namjenu
- •Definirati RAID grupe
- •Definirati lunove (sukladno potrebnim diskovima)
- • Na svakom serveru za svaki dodjeljeni lun (disk):
	- –provjeriti mapiranje lun-*hdiskpower (powermt display)*
	- Postaviti *reserve\_lock*=*no*
	- –provjeriti major i minor broj svakog hdiskpowera
	- kreirati character device */dev/neki\_naziv* za svaki hdiskpower
	- –promijeniti vlasništvo i prava
	- –napraviti zeroing

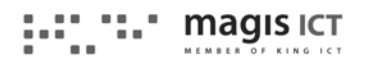

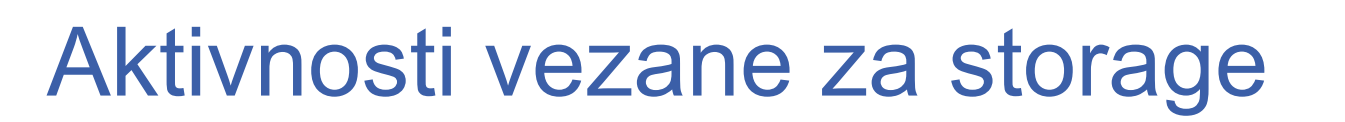

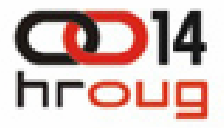

• Primjer:

#### **powermt display dev=hdiskpower1 | grep RG**

Logical device ID=60060160448025007AC905A5A097DE11 [RGFC3L3\_VOTING1]

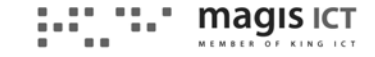

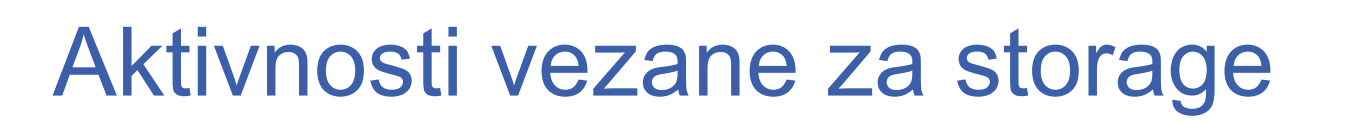

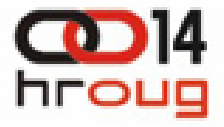

• Primjer:

#### **powermt display dev=hdiskpower1 | grep RG**

Logical device ID=60060160448025007AC905A5A097DE11 [RGFC3L3\_VOTING1]

**chdev -l hdiskpower1 -a reserve\_lock=no**

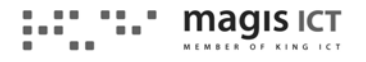

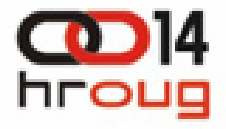

• Primjer:

#### **powermt display dev=hdiskpower1 | grep RG**

Logical device ID=60060160448025007AC905A5A097DE11 [RGFC3L3\_VOTING1]

#### **chdev -l hdiskpower1 -a reserve\_lock=no**

**ls -la /dev/hdiskpower1**

brw‐rw‐‐‐‐ 1 root system 34, 1 Sep 03 21:54 /dev/hdiskpower1

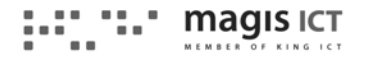

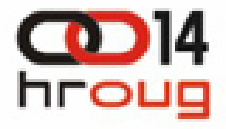

• Primjer:

**powermt display dev=hdiskpower1 | grep RG** Logical device ID=60060160448025007AC905A5A097DE11 [RGFC3L3\_VOTING1] **chdev -l hdiskpower1 -a reserve\_lock=no ls -la /dev/hdiskpower1** brw‐rw‐‐‐‐ 1 root system 34, 1 Sep 03 21:54 /dev/hdiskpower1 **mknod /dev/crs\_disk\_voting1 c 34 1**

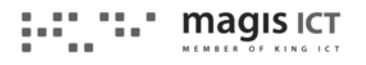

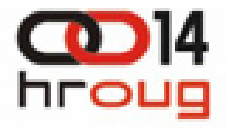

• Primjer:

**powermt display dev=hdiskpower1 | grep RG** Logical device ID=60060160448025007AC905A5A097DE11 [RGFC3L3\_VOTING1] **chdev -l hdiskpower1 -a reserve\_lock=no ls -la /dev/hdiskpower1** brw‐rw‐‐‐‐ 1 root system 34, 1 Sep 03 21:54 /dev/hdiskpower1 **mknod /dev/crs\_disk\_voting1 c 34 1 chown crs:dba /dev/crs\_disk\_voting1 chmod 660 /dev/crs\_disk\_voting1**

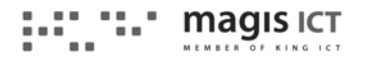

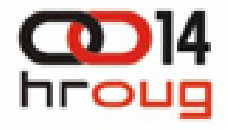

• Primjer:

**powermt display dev=hdiskpower1 | grep RG** Logical device ID=60060160448025007AC905A5A097DE11 [RGFC3L3\_VOTING1] **chdev -l hdiskpower1 -a reserve\_lock=no ls -la /dev/hdiskpower1** brw‐rw‐‐‐‐ 1 root system 34, 1 Sep 03 21:54 /dev/hdiskpower1 **mknod /dev/crs\_disk\_voting1 c 34 1 chown crs:dba /dev/crs\_disk\_voting1 chmod 660 /dev/crs\_disk\_voting1 dd if=/dev/zero of=/dev/crs\_disk\_voting1 bs=1024 count=300**

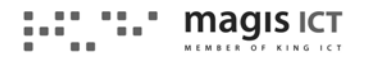

# Priprema na razini OS-a

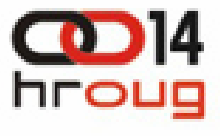

- • Aktivnosti vezane za diskove:
	- Lokalne diskove: direktoriji za homeove, inventory...
	- Storage: datafileovi, redologovi, recovery area, ocr, voting, spfile...
- • Kreiranje korisni čkih grupa i korisnika:
	- Grupe:
		- oinstall
		- crs
		- dba
		- oper
		- asm
		- asmdba
	- Korisnici:
		- oracle
		- crs
		- asm
- • Podešavanje OS-a: kernel, mrežni, memorijski, korisni čki parametri

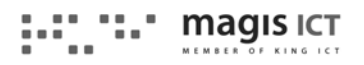

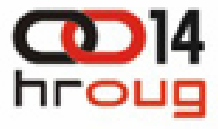

#### Primarna lokacija

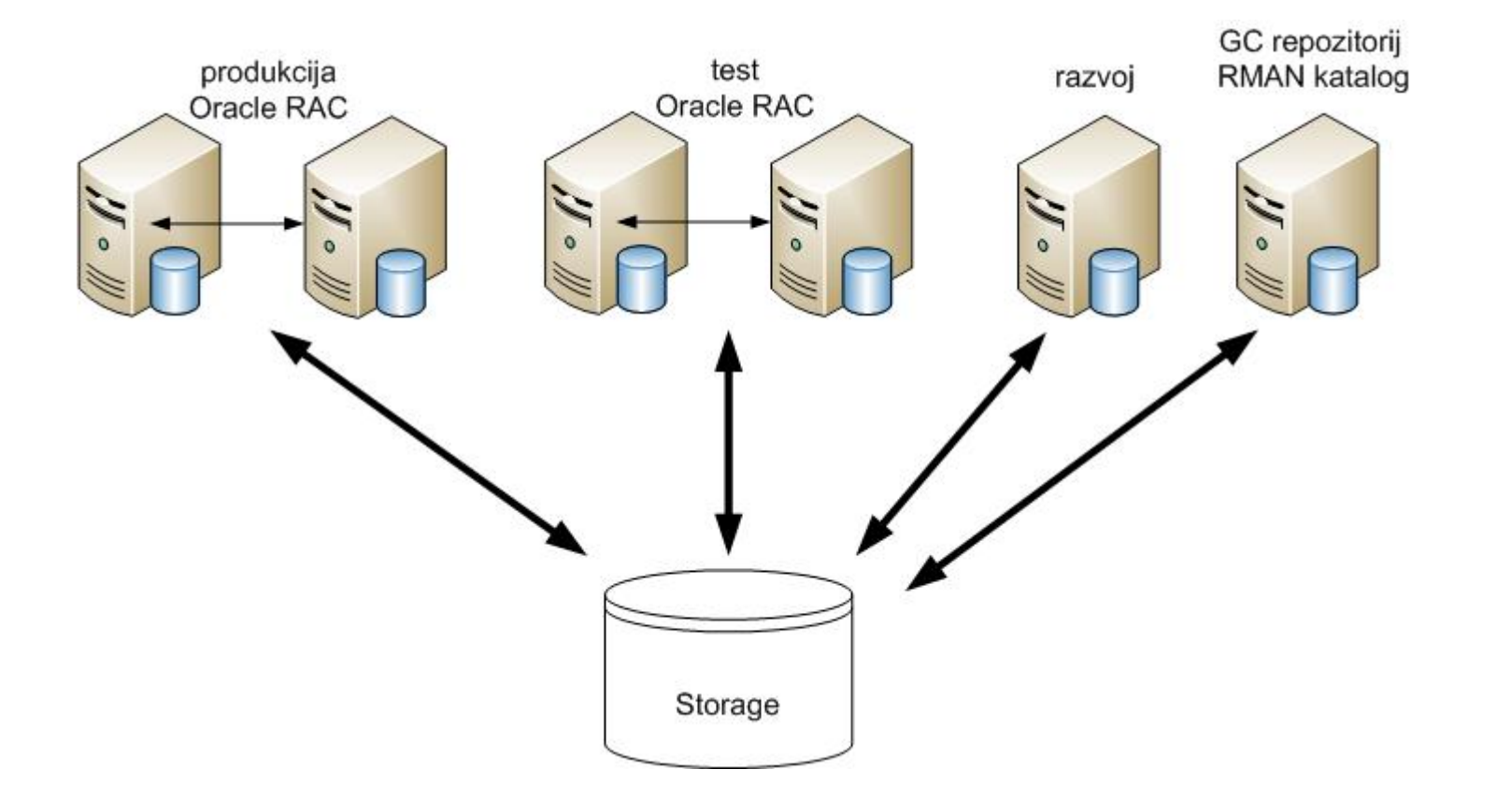

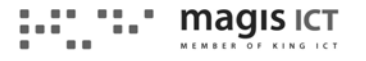

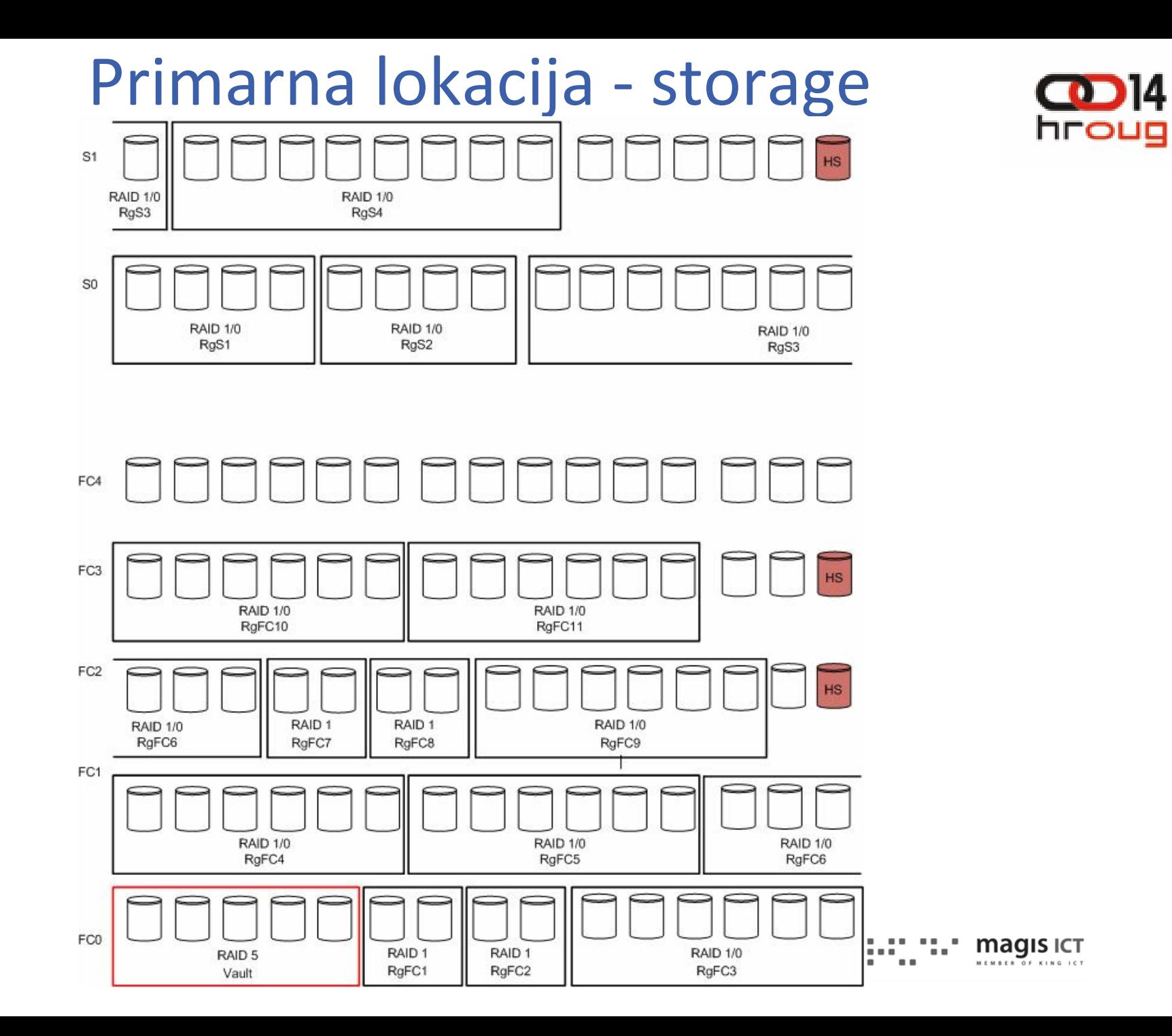

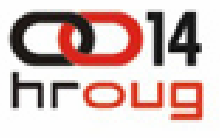

### Primarna lokacija – redosljed aktivnosti

- •Priprema storagea i servera
- • Instalacija potrebnih Oracle softvera (za database dio):
	- –Clusterware i patch (po potrebi)
	- –Database i patch (jedan ili dva homea po potrebi)
	- –Kreiranje listenera i asm instanci
	- –Kreiranje baze
- • Instalacija Grid Controla i patcha 10.2.0.5 sa repozitorijem u postoje ćoj 11.1.0.7 bazi
- •Instalacija EM agenata po database serverima
- •Instalacija plug-ina za EMC Clariion

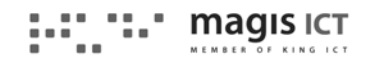

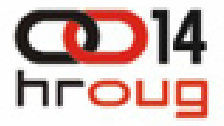

# Primarna lokacija - repozitorij

- •Oracle database software 11.1.0.6
- •Patch 11.1.0.7
- •ASM instanca
- •Listener
- •Baza za GC repozitorij
- •Baza za RMAN katalog
- •Grid Control 10.2.0.1
- $\bullet$ Patch 10.2.0.5
- •GC Agent
- •Plugi-in za EMC Clariion

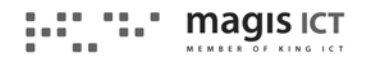

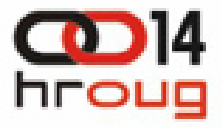

# Primarna lokacija - razvoj

- Oracle database software 11.1.0.6
- Patch 11.1.0.7
- ASM instanca
- Listener
- Razvojna baza
- •GC Agent

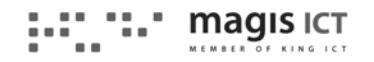

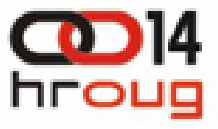

### Primarna lokacija RAC okoline (test i produkcija)

- $\bullet$ Oracle clusterware 11.1.0.6
- •Patch 11.1.0.7
- •Oracle database u ASM home 11.1.0.6
- •Patch 11.1.0.7
- •Listener u ASM homeu
- •ASM instanca
- •Oracle database u rdbms home 11.1.0.6
- $\bullet$ Patch 11.1.0.7
- •Baze (test i produkcija)
- •GC Agent

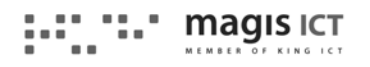

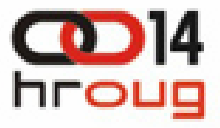

# Primarna lokacija - gatewayi

- •Oracle Gateway 11.1.0.7
- Podešavanje init.ora datoteka
- Kreiranje zasebnih listenera za razvoj, test i produkciju
- • Konfiguracija load balancera da proslje đuje zahtjeve prema gatewayima
- Podešavanje tnsnames.ora na database serverima primarne lokacije

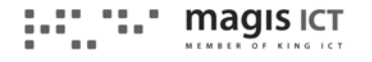

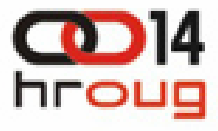

#### Sekundarna lokacija

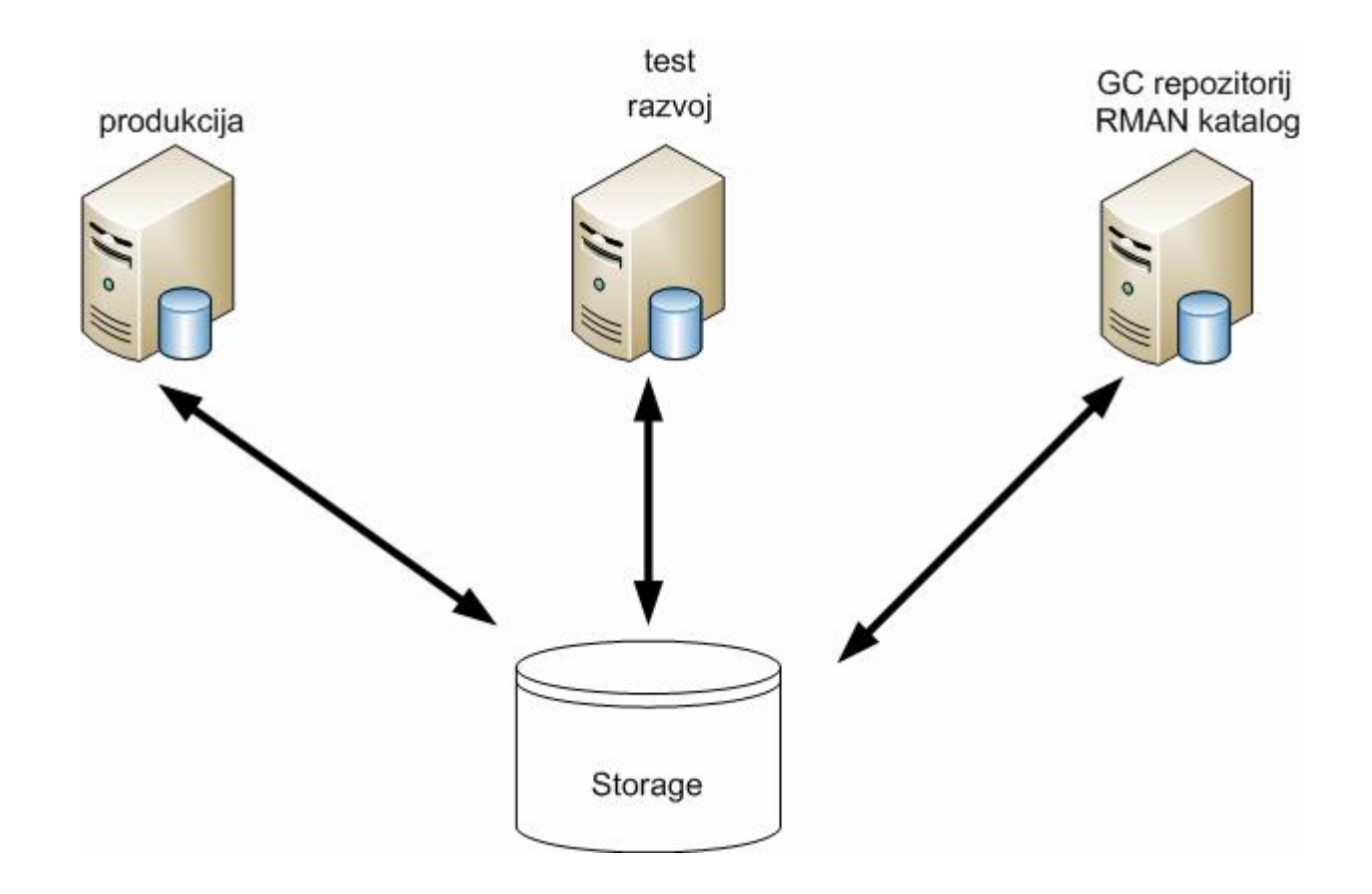

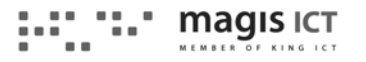

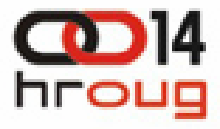

### Sekundarna lokacija redosljed aktivnosti

- • Priprema servera za non-RAC instalaciju
- •Instalacija Oracle softvera i patcha
- •Kreiranje listenera i ASM instanci
- • Instalacija i podešavanje GC-a (repozitorij isti kao i za primarnu)
- • Kreiranje fizi čkih standby baza kroz Data Guard u GC-u

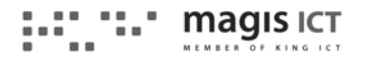

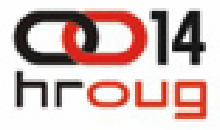

### Sekundarna lokacija repozitorij

- Oracle database software 11.1.0.6
- Patch 11.1.0.7
- Listener
- ASM instanca
- •Grid Control 10.2.0.1
- Patch 10.2.0.5
- GC Agent
- Plug-in za EMC Clariion

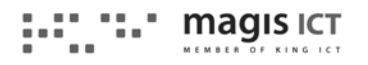

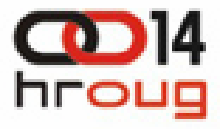

#### Sekundarna lokacija ostale okoline

- Oracle database software 11.1.0.6
- Patch 11.1.0.7
- Listener
- ASM instanca
- •GC Agent

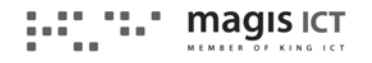

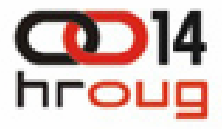

# Sekundarna lokacija gateway

- •Oracle Gateway 11.1.0.7
- Podešavanje init.ora datoteka
- Kreiranje zasebnih listenera za razvoj, test i produkciju
- Podešavanje tnsnames.ora na database serverima sekundarne lokacije

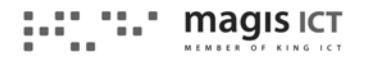

### GC – lista svih baza

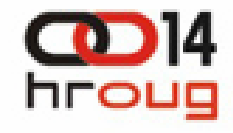

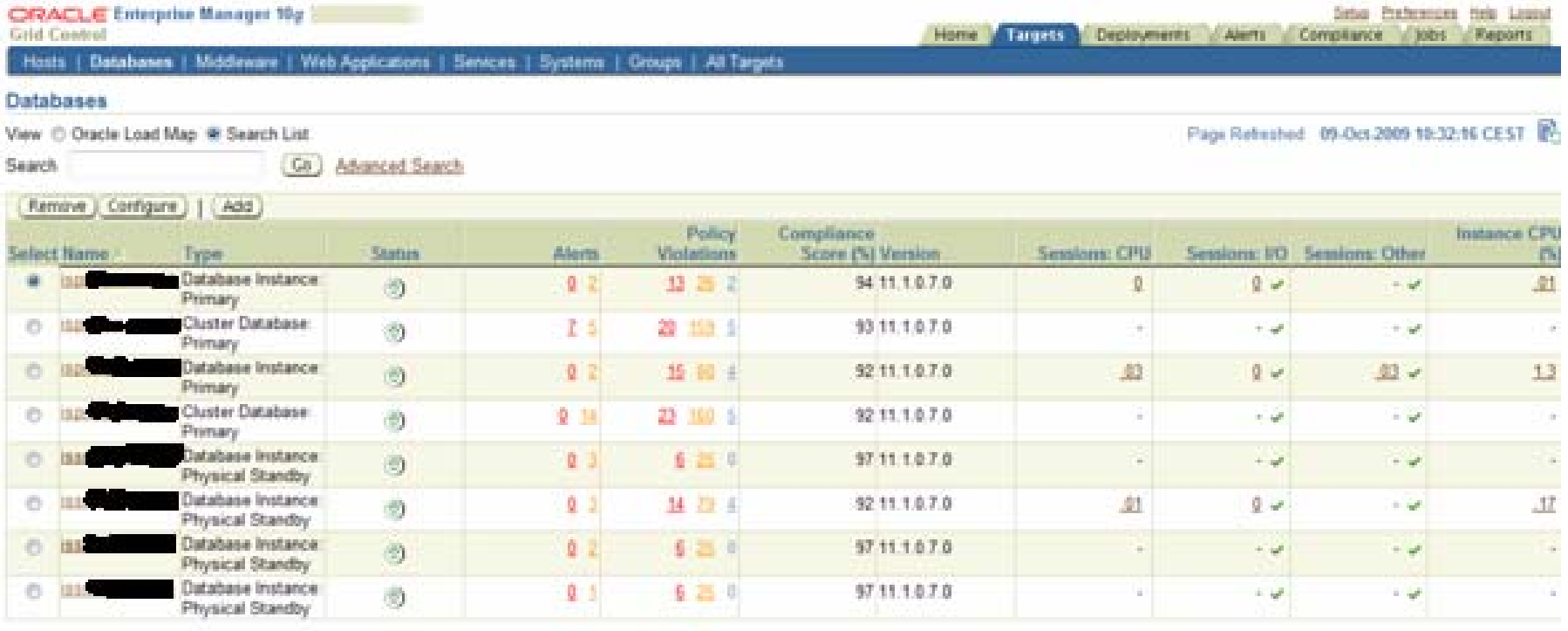

Of TIP For an explanation of the icons and symbols used in this page, see the l<u>osn Key</u>,

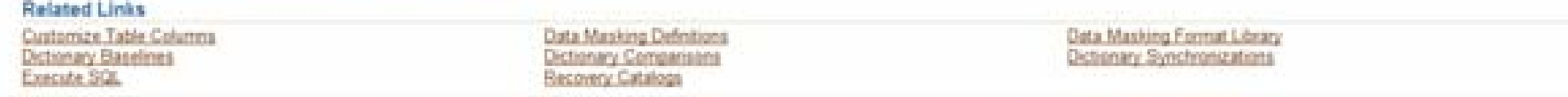

Home | Targets | Deployments | Alets | Compliance | Jobs | Reports | Setup | Preferences | Help | Logout

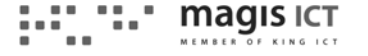

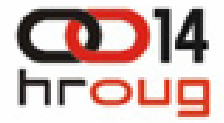

#### Grid Control na dva servera

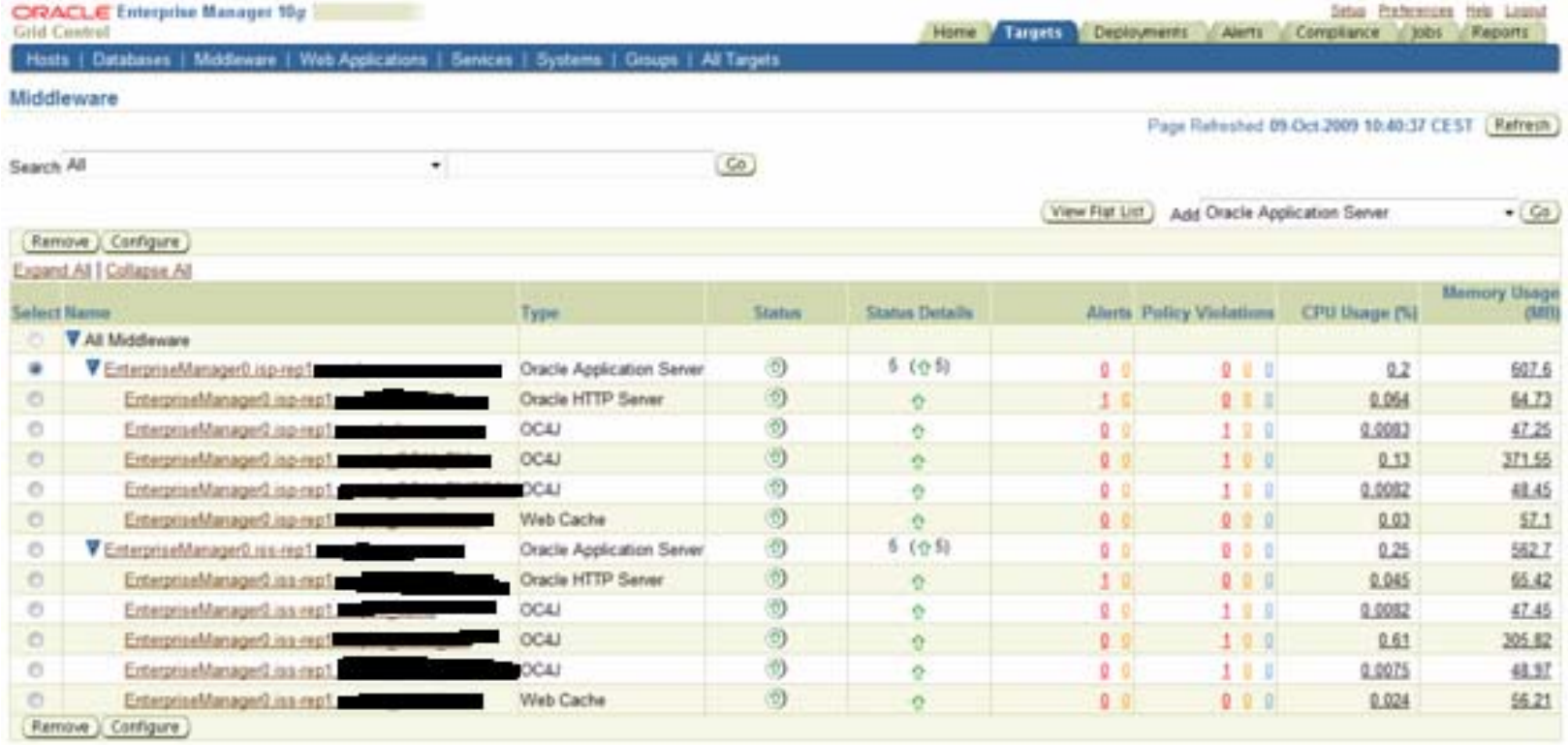

Home | Targets | Deployments | Alets | Compliance | Jobs | Reports | Setup | Preferences | Help | Logist

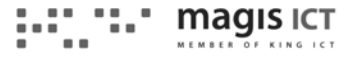

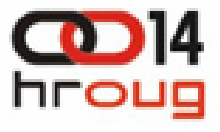

# Zanimljivi problemi i njihova rješenja

- Nepodizanje VIP-a
- • Instalacija Grid Control 10.2.0.5 sa repozitorijem u postoje ćoj 11.1.0.7 bazi
- Problemi sa *srvctl* i podizanjem baza
- Problemi sa wizzardom za kreiranje standby baze (Data Guard u GC-u)
- • Kreiranje non-RAC fizi čke standby baze za primarnu bazu u RAC-u

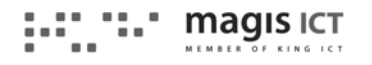

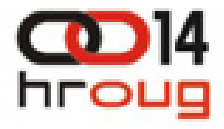

# Nepodizanje VIP-a

- Na kraju instalacije clusterwarea prilikom pokretanja root.sh skripte, javalja se problem prilikom podizanja VIP-a
- Analizom utvr đeno da probleme uzrokuje *racgvip* skripta:
	- *enstat* OS naredba ne vra ća rezultat za mrežnu karticu kakav o čekuje skripta (kartica je novija)
	- *netstat* OS naredba vra ća kolonu više (novija verzija AIX-a) nego što skripta o čekuje, pa se dobiva *invalid RX packet number*
- Rješenje: prepravljanje *racgvip* skripte

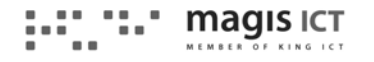

# Instalacija GC 10.2.0.5

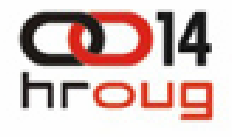

- • Kako ne postoji full instalacija GC 10.2.0.5, potrebno je instalirati 10.2.0.1, pa onda patch 10.2.0.5
- • Baza 11.1.0.7 nije podržana kao repozitorij baza za 10.2.0.1, pa je potrebno napraviti silent instalaciju i patch koriste ći prepravljene response skripte
- Problemi:
	- – Password za sys usera, potrebno:
		- Kada kreiranje javi grešku, promijeniti u "default" i ponovno pokrenuti silent instalaciju
		- Kada ponovno javi grešku, vratiti password na onaj definiran u response fileu i ponovno pokrenuti skriptu
	- – Tablespacei za repozitorij:
		- Ne prolazi ASM za smještaj dafaileova, pa je potrebno staviti na lokalne diskove, pa nakon instalacije prebaciti na ASM

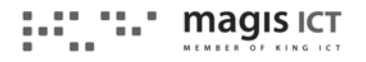

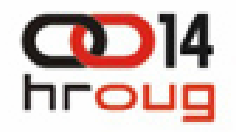

Problemi sa wizzardom za kreiranje standby baze

- Prilikom kreiranja job-a za kreiranje standby baze dolazi do greške sa *perl* skriptom
- Analizom utvr đeno da treba za OS korisnika staviti NLS LANG=AMERICAN AMERICA

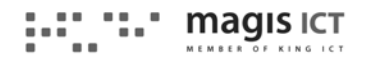

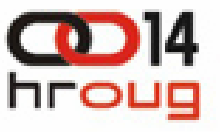

Problemi sa *srvctl* i podizanjem baza

- Problem nastao zbog presko čenog koraka prilikom instalacije
- • Iako je u .*profile* definirana varijabla TNS\_ADMIN koja pokazuje na direktorij sa listener.ora, sqlnet.ora i tnsnames.ora u ASM homeu, *srvctl* je ne koristi
- • Potrebno napraviti soft linkove u *network/admin* direktoriju u database homeu na navedene fileove

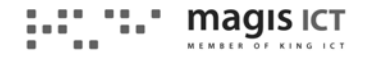

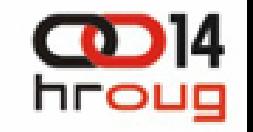

Kreiranje non-RAC fizi čke standby baze za primarnu bazu u RAC-u

- Primarna baza je u RAC-u, standby je singleinstance
- • Kod kreiranja takve fizi čke standby baze dolazi do zastoja na samom kraju procesa:
	- –Baza je uspješno kreirana i može joj se pristupiti
	- – Na primarnoj lokaciji na jednoj instanci je sekundarna lokacija za archivelog-ove validna, a na drugoj nije
	- –Standby baza bezuspješno čeka na odre đeni archivelog
- $\bullet$  Ustanovljeno da je problem zbog novog na čina rada sa passwordima u 11g, pa je potrebno:
	- Doslovce imati identi čne kopije password filea na primarnoj i sekundarnoj lokaciji
	- U slu čaju kreiranja standby baze kroz Data Guard u GC-u, je potrebno kopirati i napraviti rename password filea sa jednog na drugi node RAC-a

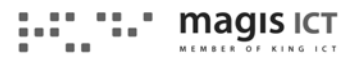

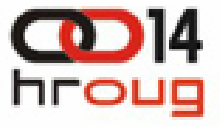

# PITANJA ODGOVORI

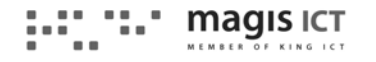